**Netalyzr Updates Kreibich, Weaver, and Paxson**

1

# **Netalyzr Updates**

Christian Kreibich (ICSI), Nicholas Weaver (ICSI), and Vern Paxson (ICSI & UC Berkeley)

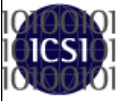

#### **Acknowledgements and Important Disclaimers**

- This work sponsored by the National Science Foundation
	- With additional support from Comcast and Google
	- All opinions are those of the presenter, not those of the sponsors
- This talk is describing our additions in our next release
	- Hopefully Really Soon Now(TM)

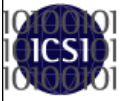

## **Network Transparency And Network Debugging**

- How do you know what the network actually is?
	- Network *Transparency*: What does the network really do to the data?
- What is not working?
	- Network *Debugging*: Is there something wrong that needs to be fixed
- We desired a comprehensive tool for multiple roles
	- An easy to use network survey for everyone
	- A detailed diagnostic and debugging tool for experts
- Thus we built **Netalyzr**, a network debugging and diagnostic tool which runs in the web browser
	- Just two mouseclicks

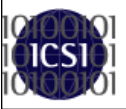

#### **Netalyzr's Architecture**

**Netalyzr Updates Kreibich, Weaver, and Paxson Front End Server (@ ICSI) Server Pool (EC2) 1 HTTP DNS** Authority **Back End Server #2 Server 3 HTTP Echo DNS Server Server Servers ISP's DNS 4 Resolver MTU Local Later** cv **Storage Server Server 5**  $000$ ICSI Netalvzr - Results  $\mathbf{A}(\mathbf{F}) = \mathbf{C}(\mathbf{F}) \mathbf{A}(\mathbf{F})$  (  $\mathbf{A}(\mathbf{F})$  (  $\mathbf{A}(\mathbf{F})$  ) (  $\mathbf{A}(\mathbf{F})$  ) (  $\mathbf{A}(\mathbf{F})$  (  $\mathbf{A}(\mathbf{F})$  (  $\mathbf{A}(\mathbf{F})$  (  $\mathbf{A}(\mathbf{F})$  (  $\mathbf{A}(\mathbf{F})$  (  $\mathbf{A}(\mathbf{F})$  (  $\mathbf{A}(\mathbf{F})$  (  $\mathbf{$  $\boldsymbol{\omega}$ ICSI Netalyzr - Results  $+$ The ICSI Netalyzr **NAT?** Result Summary +/- (expand/collapse) gala.ICSI.Berkeley.EDU / 192.150.186.168 **Something Else?**ink. Client/server transcript. d at 14:06 EDT (18:0 Summary of Noteworthy Events -**Minor Aberrations** Certain TCP protocols are blocked in outbound traffic ↓ • We received unexpected and possibly dangerous results when looking up important names Address-based Tests + **DNS Wildcard** NAT detection (2): No NAT Detected DNS-based host information (?): OK **Server?** Reachability Tests-TCP connectivity (?): Note Direct TCP access to remote FTP servers (port 21) is allowed. Direct TCP access to remote SSH servers (port 22) is allowed. 4 Direct TCP access to remote SMTP servers (port 25) is allowed

#### **So What's New?**

- General Improvements
	- Now substantially faster
	- Subtle GUI improvements
- **Improvements for Researchers** 
	- How to use Netalyzr in your own research
- Improvements for Educators
	- Sorted transcript makes Netalyzr an excellent classroom exercise
- New and improved tests

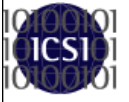

## **Speedups & Improvements**

**Netalyzr Updates Kreibich, Weaver, and Paxson**

- We kept adding tests, which slowed down execution
- No one change, rather a lot of little optimizations
	- Changing timeouts, more aggressive parallelization, and other such changes
- A test from my home Internet connection now takes 160 seconds
	- Compared with 315 seconds for the older version
- Also subtle graphical improvements
	- Focuses on problems
- And a robustness tweak
	- The bandwidth test was causing network connections to *crash*!?!??

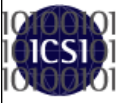

 Now we still allow it to crash, but we just keep retrying the results upload until it succeeds 6 and 100 km s 6 and 100 km s 6 m s 6  $\epsilon$ 

## **Embedding Netalyzr**

**Netalyzr Updates Kreibich, Weaver, and Paxson**

- Netalyzr has become a debugging service for others
	- League of Legends uses Netalyzr for user network debugging
- We've cooperated with others using Netalyzr in larger projects
	- HomeNet Profiler invokes Netalyzr
	- Multiple V6 deployment trials refer to Netalyzr
- And were notified of a spontaneous use
	- A researcher who was *parsing our debugging output* to capture the desired parameters!
- We want to improve this process
	- A now supported *JSON* representation
	- Mode flags for the command line client

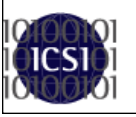

 A *JSON* representation of all sessions associated with a mode

#### **The JSON representation**

- JavaScript Object Notation is a standard, portable data format
	- Basic data types: strings, integers, lists, objects/ dictionaries (key/value pairs)
	- Libraries exist for many programming languages
- Replace *result* with *json* in the rendering:
	- http://netalyzr.icsi.berkeley.edu/*json*/id=example
	- Dumps a JSON object (with pretty-printing enabled)
		- The JSON object is thus "Geek Readable" (but not human readable

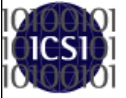

# **The JSON Object**

- "id" : session-id
- "transcript":
	- Key/value pair of transcript locations
		- Assumed to be on the server where you fetch the JSON object from
- "uploads":
	- Key/value pairs of uploaded data locations
- "formdata":
	- Key/value pairs of any data input into the form by the user
- "args":
	- An object containing uploaded arguments: key = argument name value = *list* of results as text strings
- "results":
	- A list of the results that would be rendered
		- Only some test results are actually interpreted, however

### **But how does one** *get* **the transaction IDs?**

- All Netalyzr sessions have an associated mode flag
	- http://netalyzr.icsi.berkeley.edu/m=X
	- java -jar NetalyzrCLI.jar -m X
		- Command line clients automatically have "cli" appended to the mode
- To fetch all sessions associated with a given mode
	- Arrange with us to specify a mode-key
	- http://netalyzr.icsi.berkeley.edu/modes/mode-key=Y
	- Returns a JSON object for the appropriate modes
		- A comment field
		- The regular expression specifying the modes
		- A list of matching modes, containing the session IDs, the IPs, and the mode strings
	- Updates approximately once an hour  $10^{10}$

#### **So what does this mean?**

- Getting session results:
	- You can use the command line client to generate individual results links
	- You can have others submit results links
	- You can arrange to have a unique mode flag with us, to get all results associated with that mode flag
		- Netalyzr now also supports autolaunch http://netalyzr.icsi.berkeley.edu/dispatch.html/m=MYMODE
			- Please, don't do this without explicit user consent
- Analyzing session results:
	- JSON download contains or points to *all* data captured by the applet and uploaded to the server
	- Some results from server-side analyses:
		- Buffer capacity estimation
		- Server-side analysis of the "Lookup of important names" test 11

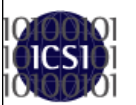

#### **A good networking class exercise**

**Netalyzr Updates Kreibich, Weaver, and Paxson**

- Go to a network, run Netalyzr, save the results URL, and explain how tests X, Y, and Z operate
	- The client debugging transcript link on the top of the page conveys a huge amount of information
- Previously, this was somewhat annoying for students, as the output was unsorted
	- Extensive multithreading would interleave the results of various tests
- Now its sorted
	- The students can now easily get all output associated with an individual test

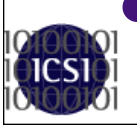

If you do this, contact us for a custom mode flag...

#### **Some New Tests**

**Netalyzr Updates Kreibich, Weaver, and Paxson**

#### ● UPnP Probing

- Discover the NAT and other network devices using UPnP
	- If present, download the XML description
- Combined with probing the resolver in the NAT with CHAOS queries, this should enable us to develop a good picture of which NATs are associated with which problems
- Bandwidth tests now probe for UPnP byte counters
- Paxfire detection
	- Some ISPs were using DNS to MITM search engines
		- Replace search results with "to final destination through affiliate program" redirection
- 404 rewriting

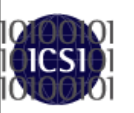

 Some ISPs will MITM HTTP to change 404 errors to redirect to advertisement servers

#### **Some New Tests**

#### **Netalyzr Updates Kreibich, Weaver, and Paxson**

#### **• Removed** the virus filter test

- Symantec AV now blocks Java's network connection after it attempts to download the EICAR test
	- Effectively killing Netalyzr
- Detailed probing of all configured DNS resolvers
	- CHAOS queries to obtain version information
	- Check for "chinese root" problems
		- Where a query to a root server passes through the Great Firewall of China, and therefore Chinese censorship
- Probing of DNS root authorities
	- Identify each root instance using CHAOS queries
	- Check to see if the path passes through the Great Firewall the set of the set of the set of the set of the set of the set of the set of the set of the set of the set of the set of the set of the set of the set of the set of the set of the set of the set of the set of the

#### **So What Else Should We Do?**

- Are there new tests you'd like to see?
- Can we make it easier for others to use Netalyzr?

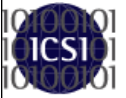